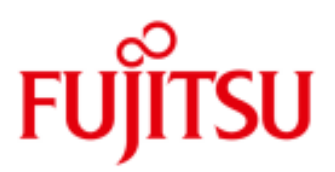

# FUJITSU Cloud Service S5 Setup and Configure yum Software Package Manager with CentOS Servers

This guide details the steps to setup and configure package installation, update, and removal using the yum software package manager with CentOS Servers on the FUJITSU Cloud Service S5.

## Introduction

The yum package supplied with CentOS is a software package manager that installs, updates, and removes packages on RPM-based systems. It can automatically perform system updates, including dependency analysis and obsolete processing based on "repository" metadata. It can also perform installation of new packages, removal of old packages and perform queries on the installed and/or available packages. Yum makes use of an external XML repository accessed via HTTP. In order to enable yum we first need to enable DNS and then allow HTTP access through the virtual system (v-sys) firewall. Several tasks are required to enable yum,

- Configure a Public IP Address: Setup a virtual system (v-sys) on the FUJITSU Cloud Service S5 for Internet connectivity.
- Configure Firewall for DNS: Enable DNS services to the Internet through the firewall.  $\mathcal{L}_{\mathcal{A}}$
- Configure Network Address Translation (NAT): Create NAT between the Global IP Address and the Private IP Address in the DMZ zone.
- Configure Firewall Rules: Modify the firewall settings to allow DNS and HTTP traffic.
- Configure yum to use the FUJITSU Cloud Service S5 repository.
- Configure VM to use DNS: Setup the local resolver on each VM requiring DNS services.  $\blacksquare$

#### **Assumptions**

- User Account, Certificate and connectivity to the FUJITSU Cloud Service S5
- **Familiarity with the FUJITSU Cloud Service S5 Portal basic configuration and administration tasks.**
- **Familiarity with the FUJITSU Cloud Service S5 Portal System Manager and Design Studio.**
- Familiarity with Linux / CentOS configuration and administration tasks.
- At least one CentOS Economy Server on the FUJITSU Cloud Service S5 located in a DMZ zone.

For VMs to communicate with the Internet, the following steps must be taken:

#### Configure a Public IP Address

Setup and configure the virtual system (v-sys) on the FUJITSU Cloud Service S5 for Internet connectivity.

- 1. Using System Manager, select the v-sys and press the Reconfigure button.
- 2. Left click on the DMZ title bar to display the virtual system connectivity.
- 3. Enable Internet connectivity.
- 4. Left click on the firewall icon.
- 5. Press Add IP Address button to assign a Public IP Address to the virtual system.
- 6. Press the Next button, check I agree to Terms of Service check-box and press the Final Confirmation button to complete the change.
- 7. When the change has completed, go back to the v-sys in System Manager, select the firewall. On the Public IP Address tab, click the Enable button.

NOTE: In this example Public IP Address: 137.172.209.248 is used.

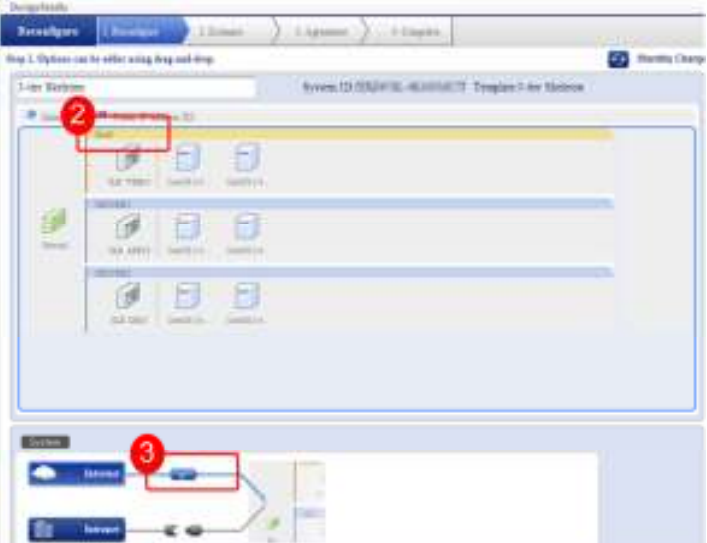

## Configure Firewall for DNS

Set the DNS on the firewall to enable DNS services to the Internet.

- 8. Using System Manager, select the v-sys and select the firewall icon, from the System Details window.
- 9. Click DNS Settings.
- 10. Check either the Standard DNS or alternatively choose Set Manually (this option requires the primary DNS IP address to be entered manually in the Primary section) radio button options.
- 11. Click OK to save the change and press OK to confirm and complete the change.

NOTE: IP Address of the Primary DNS on the FUJITSU Cloud Service S5 is 137.172.209.9 The Primary DNS IP Address is used later in this guide.

#### Configure Network Address Translation (NAT)

Create NAT between the Global IP Address and the Private IP Address in the DMZ zone.

- 12. Using System Manager, select the v-sys and select the firewall icon, from the System Details window.
- 13. Press the NAT Settings button.
- 14. Specify NAT rules as follows,
	- a. Under the DNAT section, select any VM from the Servers in the DMZ drop down list. In this example the Public IP Address 137.172.209.248 is translated to the VM with the IP Address 192.168.8.14.
	- b. Under the **SNAPT** section, select the **Public IP Address**. In this example the Public IP address is 137.172.209.248.
- 15. Click OK to make the change and click OK again to confirm the update.

NOTE: Irrespective of your choice of v-sys architecture e.g. 1, 2 or 3 tier skeletons, the DNAT must be mapped to any one of the VMs in the DMZ network zone.

#### Configure Firewall Rules

Add firewall rules to allow DNS and HTTP traffic to pass.

- 16. Using System Manager select the v-sys, left click on the firewall icon and press the FW Settings button.
- 17. Select the network zone (e.g. DMZ etc.) containing the VM out of the options presented in the FROM drop-down list.
- 18. Select Internet out of the TO drop-down list.
- 19. Click the Refined Search button, and then press the Add button to create a new rule. Additional rules will be added for each zone:
	- a. DNS from DMZ to Internet using UDP over port 53.
		- i. ID: 101
		- ii. Select any from the Source drop-down list.
		- iii. Select DNS from the Service drop-down list.
	- b. YUM from DMZ:
		- i. ID: 102
		- ii. Select any from the Source drop-down list.
		- iii. Select YUM from the Service (Source) drop-down list.
	- c. HTTP from DMZ to Internet using TCP over port 80.
		- i. ID: 103
		- ii. Select any from the Source drop-down list.
		- iii. Type any into the Target/Service text box.
		- iv. Select http (80) from the Target Port drop-down list.

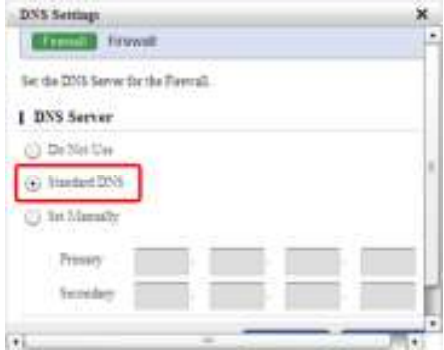

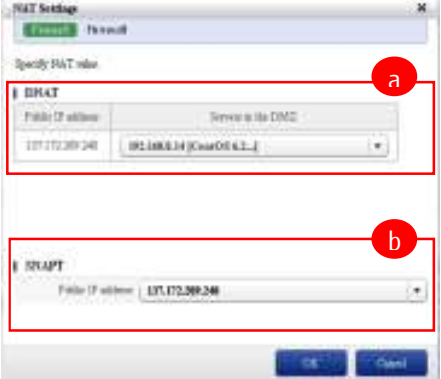

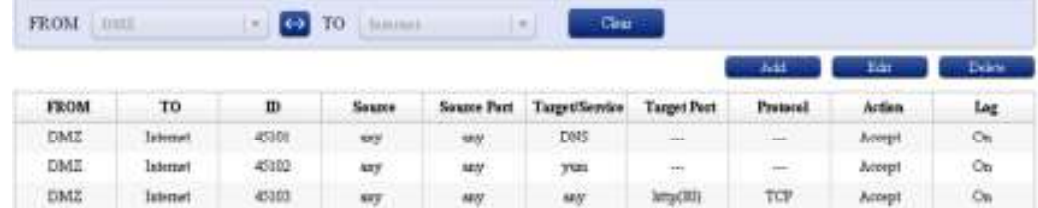

20. Press the Confirm button, answering Yes to confirm the change the firewall rules. Sample rules are next,

#### Configure yum to use the FUJITSU Cloud Service S5 repository

It is essential that yum is configured to use the local FUJITSU Cloud Service S5 repository to locate packages. Packages on the default CentOS reporsitoy will not be supported.

- 21. For each VM requiring DNS services, create a remote SSH connection and perform the following steps:
- 22. Change to the *letclyum.repos.d* directory and verify whether a copy of the CentOS-Base.repo file already exists (if it does exist rename as CentOS-Base.repo.default).

[root@localhost ~]# cd /etc/yum.repos.d/ [root@localhost ~]# mv CentOS-Base.repo CentOS-Base.repo.default

23. Using an editor of your choice, create a new CentOS-Base.repo file, copy the text below and save,

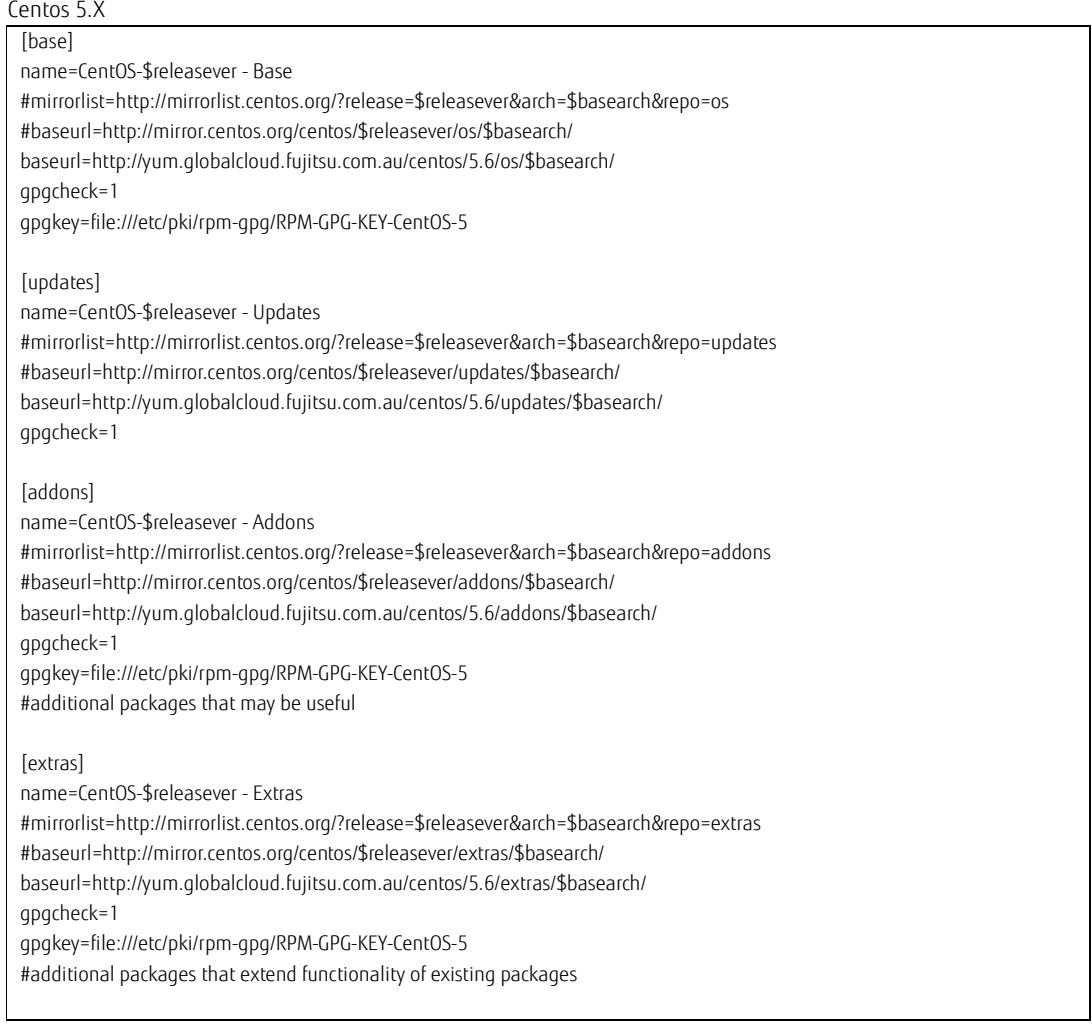

[centosplus]

name=CentOS-\$releasever - Plus gpgcheck=1 enabled=0 gpgkey=file:///etc/pki/rpm-gpg/RPM-GPG-KEY-CentOS-5

#contrib - packages by Centos Users [contrib] name=CentOS-\$releasever - Contrib baseurl=http://yum.globalcloud.fujitsu.com.au/centos/5.6/centosplus/\$basearch/ gpgcheck=1 enabled=0 gpgkey=file:///etc/pki/rpm-gpg/RPM-GPG-KEY-CentOS-5

#### Centos 6.X

[base] name=CentOS-\$releasever - Base baseurl=http://yum.globalcloud.fujitsu.com.au/centos/6.2/os/\$basearch/ gpgcheck=1 gpgkey=file:///etc/pki/rpm-gpg/RPM-GPG-KEY-CentOS-6 [addons] name=CentOS-\$releasever - Addons baseurl=http://yum.globalcloud.fujitsu.com.au/centos/6.2/addons/\$basearch/ gpgcheck=1 gpgkey=file:///etc/pki/rpm-gpg/RPM-GPG-KEY-CentOS-6 enabled=0 #additional packages that may be useful [extras] name=CentOS-\$releasever - Extras baseurl=http://yum.globalcloud.fujitsu.com.au/centos/6.2/extras/\$basearch/ gpgcheck=1 gpgkey=file:///etc/pki/rpm-gpg/RPM-GPG-KEY-CentOS-6 #additional packages that extend functionality of existing packages [centosplus] name=CentOS-\$releasever - Plus gpgcheck=1 baseurl=http://yum.globalcloud.fujitsu.com.au/centos/6.2/centosplus/\$basearch/ gpgkey=file:///etc/pki/rpm-gpg/RPM-GPG-KEY-CentOS-6 #contrib - packages by Centos Users [contrib] name=CentOS-\$releasever - Contrib baseurl=http://yum.globalcloud.fujitsu.com.au/centos/6.2/contrib/\$basearch/ gpgcheck=1 gpgkey=file:///etc/pki/rpm-gpg/RPM-GPG-KEY-CentOS-6

## Configure VM to use primary DNS

Setup the local resolver on each VM requiring DNS. Every VM in the v-sys requiring DNS services requires this change irrespective of the network zone they reside.

24. For each VM requiring DNS services, create a remote SSH connection and perform the following steps:

#### For Centos 5:

- Use a file editor of choice (vi is used in this example), edit the local resolver file, *letc/resolv.conf*
- Add the line nameserver <fcqp-dns-ip-address> to the bottom of the resolver file,

#### nameserver *137.172.209. 137.172.209.9*

NOTE: 137.172.209.9 is the Primary DNS server on the FUJITSU Cloud Service S5.

- Save the changes and exit the editor.
- Reload the resolv.conf configuration using the command **/etc/init.d/nscd restart**

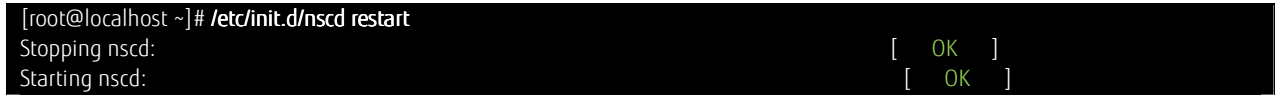

# For Centos 6:

I

Use a file editor of choice (vi is used in this example), edit the IP config file **/etc/sysconfig/network-scripts/ifcfg-eth0**, and add an entry as add the line DNS1= <fcqp-dns-ip-address> to the bottom of the resolver file (PUTTY may stop responding, so close and reopen if it does).

### *DNS1=137.172.209 DNS1=137.172.209 137.172.209.9*

NOTE: 137.172.209.9 is the Primary DNS server on the FUJITSU Cloud Service S5.

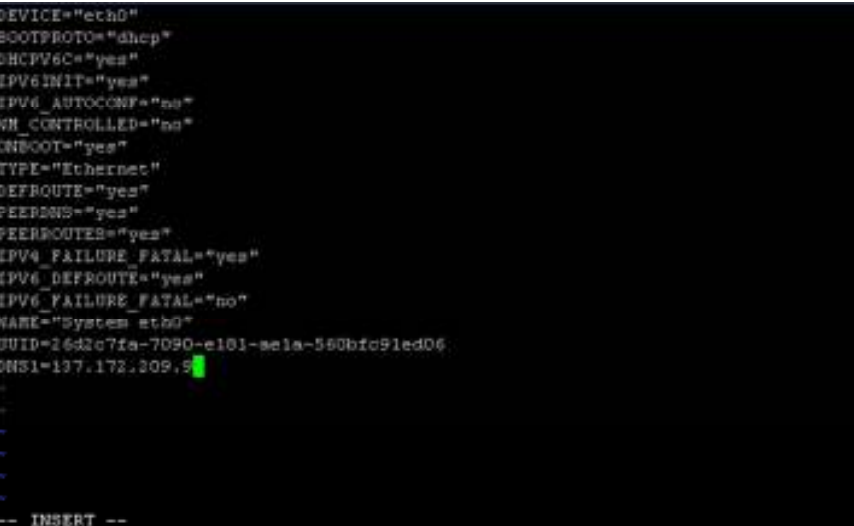

- Save the changes and exit the editor.
- 25. yum is now setup and configured
- 26. Confirm the correct local DNS configuration using nslookup in interactive node,

[root@localhost ~]# nslookup > server Default server: 137.172.209.9 Address: 137.172.209.9#53 > exit [root@localhost ~]#

27. Finally test the ability of DNS to resolve a familiar domain name using the following nslookup syntax,

[root@localhost sbin]# nslookup www.google.com.au Server: 137.172.209.9 Address: 137.172.209.9#53 Non-authoritative answer: Name: www.google.com.au Address: 74.125.237.95 Name: www.google.com.au Address: 74.125.237.87 Name: www.google.com.au Address: 74.125.237.88 [root@localhost sbin]#

yum is now setup and configured.

#### Update CentOS using YUM Service

28. To refresh the YUM service, run the command yum clean all

[root@localhost ~]# yum clean all Loaded plugins: fastestmirror, refresh-packagekit, security Cleaning repos: base centosplus contrib extras Cleaning up Everything Cleaning up list of fastest mirrorsUpdated Packages [root@localhost ~]#

- 29. To update CentOS, run the command **yum update**
- 30. During the update process (after the updates have been verified) you will be presented with the prompt: is this ok [y/N]: Enter y to complete the process Note: it may take sometime to perform the update.

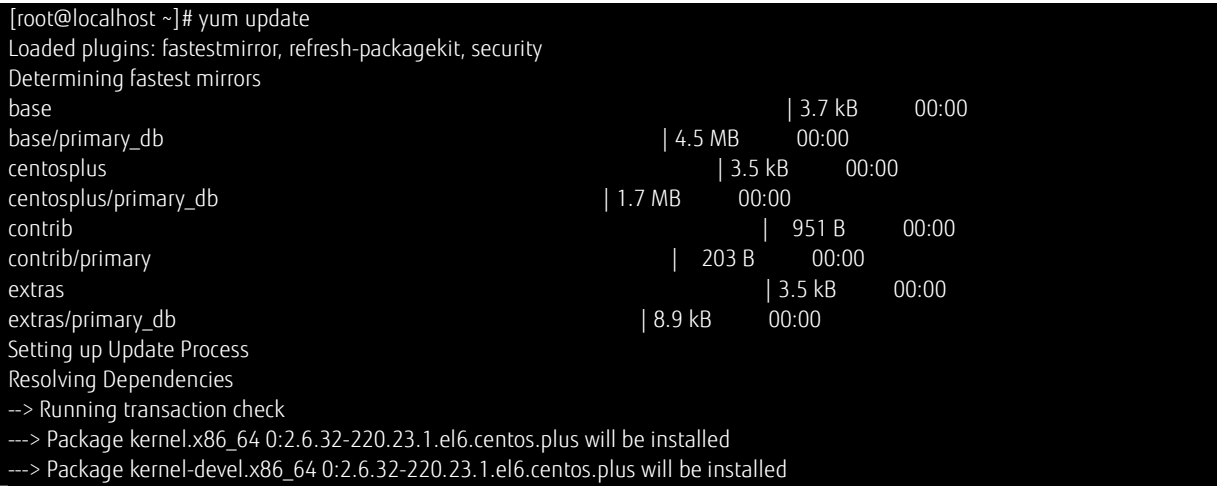

---> Package kernel-firmware.noarch 0:2.6.32-220.el6 will be updated ---> Package kernel-firmware.noarch 0:2.6.32-220.23.1.el6.centos.plus will be an update ---> Package kernel-headers.x86\_64 0:2.6.32-220.el6 will be updated ---> Package kernel-headers.x86\_64 0:2.6.32-220.23.1.el6.centos.plus will be an update --> Finished Dependency Resolution Dependencies Resolved ================================================================================ Package **Arch Version Archam Archam Archam Archam Archam Archam Archam Archam Archam Archam Archam Archam Archam A** ================================================================================ Installing: kernel x86\_64 2.6.32-220.23.1.el6.centos.plus centosplus 25 M kernel-devel x86 64 2.6.32-220.23.1.el6.centos.plus centosplus 7.3 M Updating: kernel-firmware noarch 2.6.32-220.23.1.el6.centos.plus centosplus 6.3 M kernel-headers x86\_64 2.6.32-220.23.1.el6.centos.plus centosplus 1.6 M Transaction Summary ================================================================================ Install 2 Package(s) Upgrade 2 Package(s) Total download size: 40 M Is this ok [y/N]: Y Downloading Packages: (1/4): kernel-2.6.32-220.23.1.el6.centos.plus.x86\_64.rpm | 25 MB 00:01 (2/4): kernel-devel-2.6.32-220.23.1.el6.centos.plus.x86\_ | 7.3 MB 00:00 (3/4): kernel-firmware-2.6.32-220.23.1.el6.centos.plus.n | 6.3 MB 00:00 (4/4): kernel-headers-2.6.32-220.23.1.el6.centos.plus.x8 | 1.6 MB 00:00 Total 13 MB/s | 40 MB 00:03 warning: rpmts\_HdrFromFdno: Header V3 RSA/SHA1 Signature, key ID c105b9de: NOKEY Retrieving key from file:///etc/pki/rpm-gpg/RPM-GPG-KEY-CentOS-6 Importing GPG key 0xC105B9DE: Userid : CentOS-6 Key (CentOS 6 Official Signing Key) <centos-6-key@centos.org> Package: centos-release-6-2.el6.centos.7.x86\_64 (@anaconda-CentOS-201112102333. x86\_64/6.2) From : /etc/pki/rpm-gpg/RPM-GPG-KEY-CentOS-6 Is this ok [y/N]: Y Running rpm\_check\_debug Running Transaction Test Transaction Test Succeeded Running Transaction Warning: RPMDB altered outside of yum. Updating : kernel-firmware-2.6.32-220.23.1.el6.centos.plus.noarch 1/6 Installing : kernel-2.6.32-220.23.1.el6.centos.plus.x86\_64 2/6 Installing : kernel-devel-2.6.32-220.23.1.el6.centos.plus.x86\_64 3/6 Updating : kernel-headers-2.6.32-220.23.1.el6.centos.plus.x86\_64 4/6 Cleanup : kernel-firmware-2.6.32-220.el6.noarch 5/6 Cleanup : kernel-headers-2.6.32-220.el6.x86\_64 6/6 Installed: kernel.x86\_64 0:2.6.32-220.23.1.el6.centos.plus kernel-devel.x86\_64 0:2.6.32-220.23.1.el6.centos.plus Updated: kernel-firmware.noarch 0:2.6.32-220.23.1.el6.centos.plus

kernel-headers.x86\_64 0:2.6.32-220.23.1.el6.centos.plus

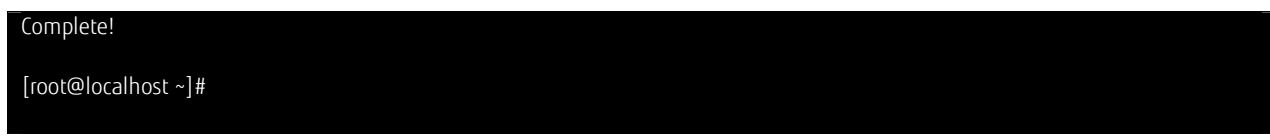

31. Once complete, the OS version can be verified by running **cat /etc/\*release\*** 

[root@localhost ~]# cat /etc/\*release\* CentOS release 6.2 (Final) CentOS release 6.2 (Final) CentOS release 6.2 (Final) cpe:/o:centos:linux:6:GA [root@localhost ~]#

Contact **Fujitsu Global Cloud Team** FUJITSU

E-mail: cloud\_gsd@au.fujitsu.com Website: au.fujitsu.com

All rights reserved, including intellectual property rights. Technical data subject to modifications and delivery subject to availability. Any liability that the data and illustrations are complete, actual or correct is excluded. Designations may be trademarks and/ or copyrights of the respective manufacturer, the use of which by third parties for their own purposes may infringe the rights of such owner.

© Copyright Fujitsu Limited 2012